YP-55(Ru)-Cover 2004.5.10 2:49 PM 페이지a 001 QMS 1660E (New) System

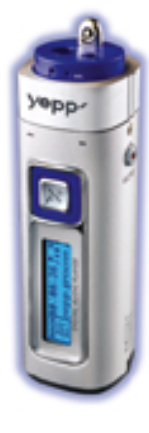

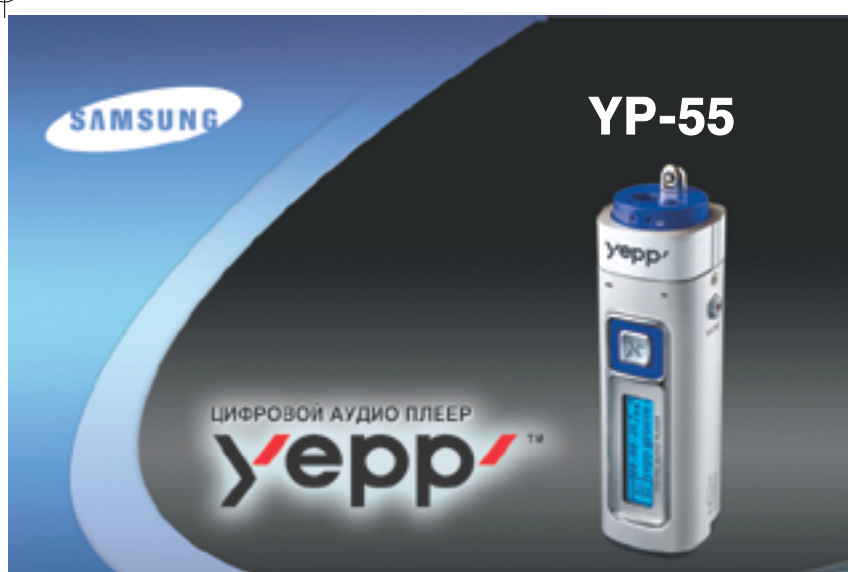

- Воспроизведение файлов MP3 и WMA
- Съемное устройство для хранения файлов
- Функция кодирования
- Объемный звук
- Обновляемое программное обеспечение
- АН68-01292L (Rev 1. 0) авторой фильмический собстания в собстании обосповляемое программное обеспечение собста<br>● Прием радиопередач в диапазоне FM

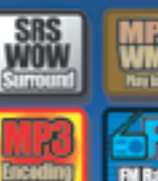

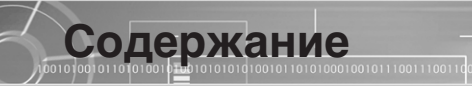

## Подготовка к использованию

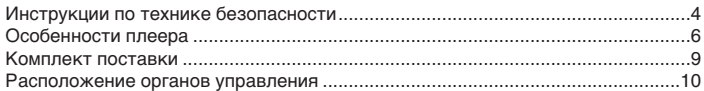

## Подсоединение к компьютеру

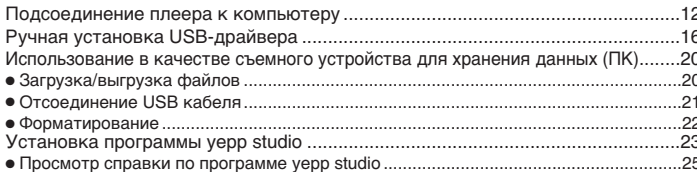

# Основные функции

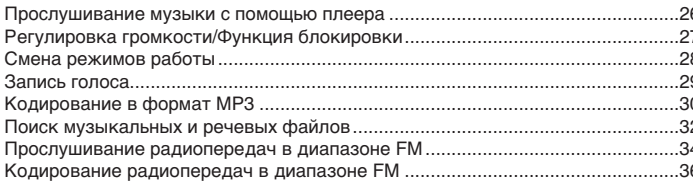

# Дополнительные функции

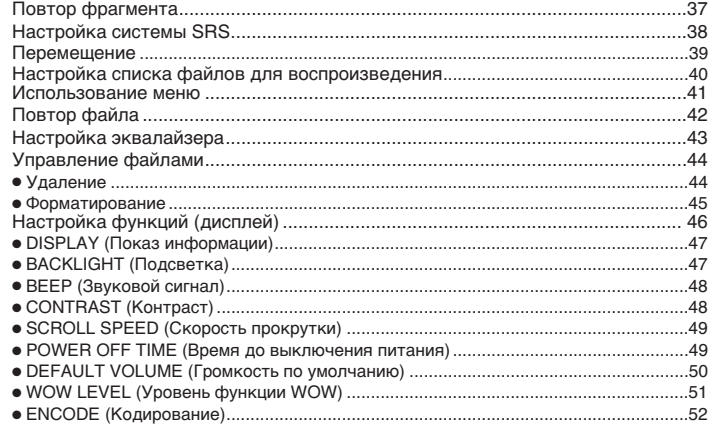

# Приложения

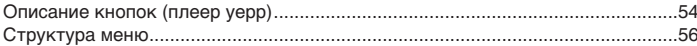

# Сведения для покупателя

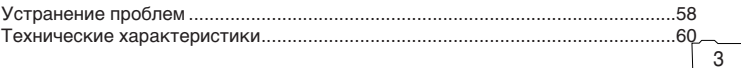

# YP-55(Ru) 2004.5.116:33 PM 페이지4 001 QMS 1660E (New) System

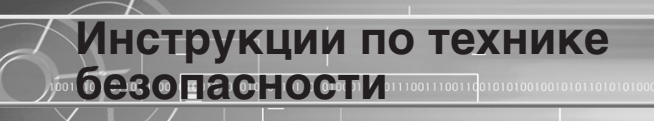

Чтобы не получить травму и не повредить оборудование, внимательно ПООЧТИТЕ И УЯСНИТЕ ЛЛЯ СЕбЯ ЭТИ ИНСТОУКЦИИ.

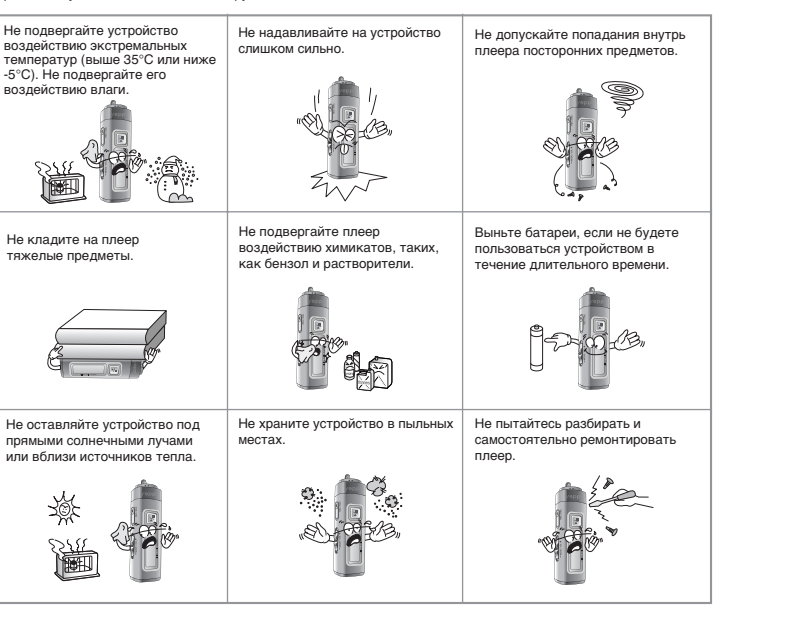

#### Использование наушников

#### Для безопасности на дорогах выполняйте следующие инструкции

 $\bullet$  Не пользуйтесь наушниками при езде на автомобиле, велосипеде или мотоцикле. Это не только опасно, но и запрешено законом в некоторых странах.

 $\bullet$  Чтобы не получить травму, идя по улице не слушайте музыку в наушниках на большой громкости, особенно, когда вы переходите дорогу.

#### Чтобы зашитить слух

- Не пользуйтесь наушниками на слишком большой громкости. Врачи утверждают, что прослушивание музыки на большой громкости в течение длительного времени вредно для слуха.
- Если вы почувствовали звон в ушах, уменьшите громкость или прекратите прослушивание.

### Рабочие условия окружающей среды

 $\bullet$  Температура воздуха : 5°C~35°C Относительная влажность : 10~75%

# Информация по защите окружающей среды

- Соблюдайте местное законодательство, касающееся утилизации упаковочных материалов, использованных батарей и устаревшей аппаратуры.
- Упаковочные материалы плеера состоят из картона, полиэтилена и никаких других материалов в упаковке не используется.

Имейте в виду, что наша фирма не несет ответственности за ущерб вследствие утраты сохраненных или записанных данных по причине поломки, ремонта или по каким-либо иным причинам.

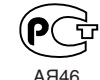

"Настоящий продукт маркирован энаком соответствия на основании сертификата соответствия, выпанного органом по **О СЕРГИФИКАЦИИ-РОСТЕСТ-МОСКВА**"

4

5

# ЦИФРОВОЙ ЗВУК - уерр'

#### 1100101010011

# Съемное устройство для хранения файлов

Используя Проводник Windows (Windows Explorer), вы легко можете копировать файлы в плеер уерр методом буксировки ("перетащи и оставь").

# Наличие функции кодирования

Вы можете создать файл формата МРЗ из исходного файла. воспользовавшись гнездом ENC (Кодер) на корпусе плеера. Вы также можете в реальном времени преобразовывать передачу FM радио в файл формата MP3.

# Обновляемое программное обеспечение

Вы можете обновлять встроенное в плеер программное обеспечение (ПО) при появлении новых версий ПО. Добавлять функции, кодек и т.п. Проверяйте на домашней странице уерр ((http://www.samsungyepp.com),

не появились ли обновления программного обеспечения.

# ЦИФРОВОЙ ЗВУК - уерр'

# Воспроизведение файлов форматов MP3 и WMA

MP3 означает аудио формат MPEG1 Layer 3. WMA - это аудио формат Windows Media компании Microsoft.

# Прием радиопередач в диапазоне FM

Прослушивание радиопередач в диапазоне FM сделано легким с использованием функций Автоматического поиска и Запоминания HACTOT.

# Наличие функции объемного звука

Функция объемного звука добавляет простор звучанию.

YP-55(Ru) 2004.5.116:33 PM 페이지8 001 QMS 1660E (New) System

# ЦИФРОВОЙ ЗВУК - уерр'

# 11001010100110

# Функция записи голоса

Вы можете выполнять высококачественную запись голоса и использовать эту функцию, например, для записи выступлений на конференции.

# Звучание

Вы можете вручную регулировать настройки эквалайзера.

# 15-часовое непрерывное воспроизведение

Для питания этого устройства используется одна батарея размера AAA/LR3. Плеер может работать от одной батареи до 15 часов. Фактическая продолжительность воспроизведения может изменяться в зависимости от типа и емкости батареи.

Плеер уерр" Наушники USB-кабель <sup>Руководство</sup> Установочный КОМПАКТ-ДИСК Руководство пользователя Одна батарея (1.5В, тип AAA/LR03) Ремешок для ношения на шее Чехол для переноски Переходник USB Кабель для линейного входа Pyrogoncreo YAOBO ACTIVERA

ОМПЛЕКТ ПОСТАВКИ

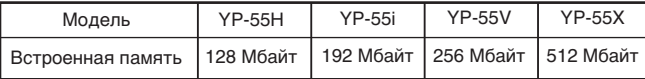

- Емкость доступной для использования встроенной памяти будет меньше VКАЗАННОЙ В ТАблице, так как часть памяти использует внутреннее встроенное программное обеспечение.
- Конструкция принадлежностей может изменяться без предварительного уведомления для усовершенствования устройства.

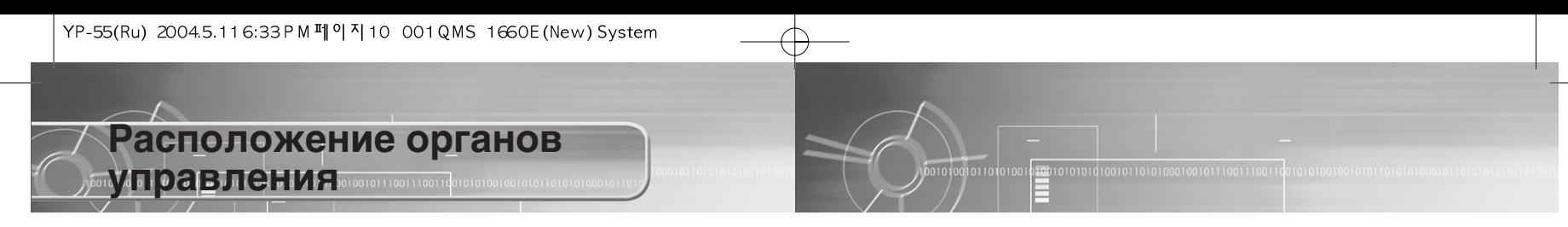

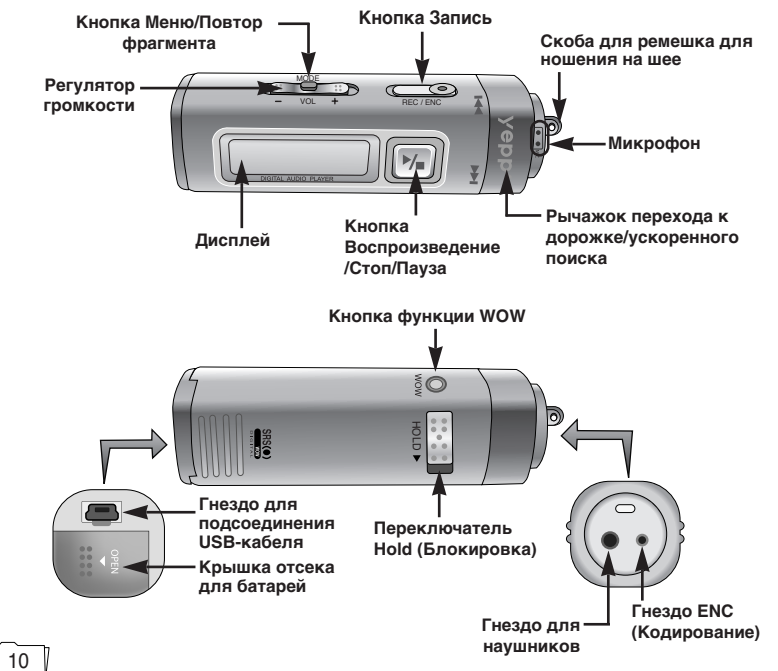

# Дисплей

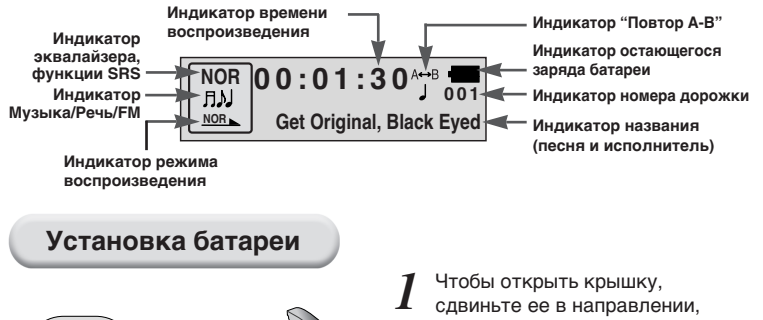

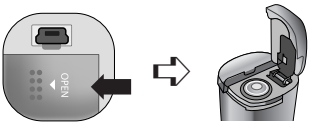

сдвиньте ее в направлении, указанном стрелкой.

Вставьте батарею, соблюдая правильную полярность (+, -), и закройте крышку, нажав на нее в направлении, указанном стрелкой. *2*

# Πρ**имечание**:

● Если приложить к крышке чрезмерное усилие, это может привести к поломке.

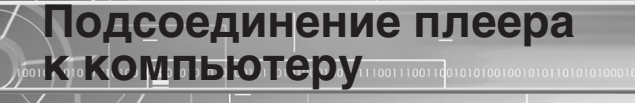

#### Системные требования

- Процессор Pentium 133 МГц или более мошный
- $\bullet$  Операционная система Windows 98SE/ ME/2000/XP
- 20 Мбайт свободного места на диске
- $\bullet$  Привод CD-ROM (2X или выше)
- $\bullet$  Поддержка порта USB (1.1)
- Видеокарта, поддерживающая<br>режим VGA

### Πρ**имечание**:

- В случае Windows 2000 или XP устанавливайте операционную систему " в режиме Администратора (Administrator Account). В противном случае установка не будет завершена.
- Операционные системы (ОС) Windows  $ME. 2000$  и XP могут распознать лрайвер без установки поставляемой с плеером программы. Однако вы должны установить программу для Пого, чтобы форматировать память плеера и обновлять встроенное в него программное обеспечение.
- $\bullet$  Если программа для плеера YP-55 не была установлена в случае Windows 98, то ОС не будет обмениваться данными с плеером, как со съемным устройством для хранения данных. Вы должны Сначала установить USB-драйвер.

Перед подсоединением плеера к компьютеру обязательно установите драйвер для интерфейса USB. Если на экране появится сообщение "Add new hardware wizard" (Мастер установки оборудования), щелкните мышью на кнопке [Cancel] (Отмена) и **УСТАНОВИТЕ USB- прайвер.** 

### Установка программного обеспечения

1 Загрузите установочный компакт-диск в<br>Привод CD-ROM. На экране появляется приведенное ниже изображение. **Выберите пункт [USB Driver Install]** (Установка USB-драйвера).

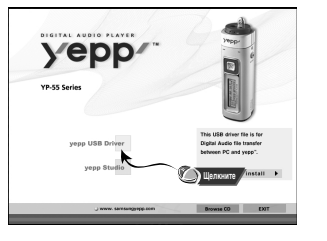

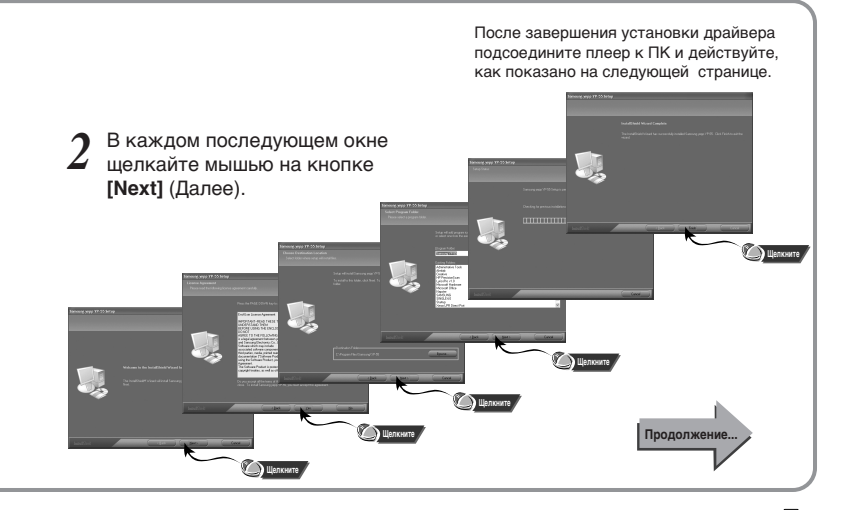

10<del>100</del>1010101010010110101000100101110011100110

1011010100

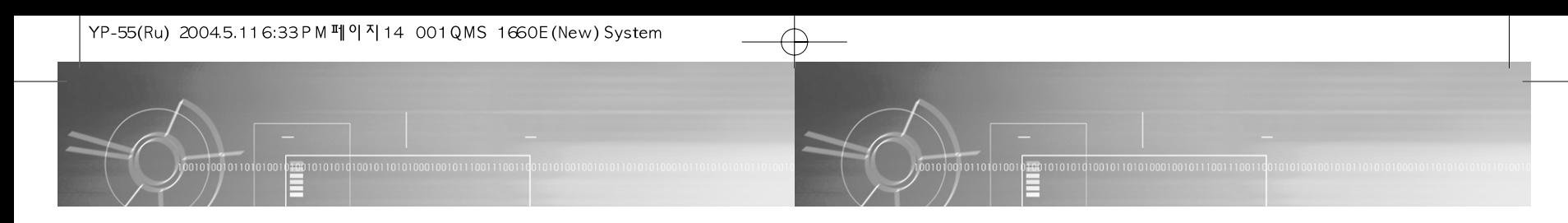

### Подсоединение плеера к ПК с помошью USB-кабеля

- Подсоедините один конец USB-кабеля к
- USB-порту на задней панели компьютера.
- Подсоедините другой конец USB-кабеля к USB-порту в нижней части плеера. *4*
	- Если вы отсоедините от компьютера USB-кабель в то время, как USB-драйвер обращается к плееру или выполняет команду, это может ВЫЗВАТЬ ВРЕМЕННЫЙ Сбой в КОМПЬЮТЕРЕ.
	- Плеер включится автоматически.
- USB-драйвер устанавливается с появлением
- *6 3* **う** USB-драйвер устанавливается с появлением<br>сообщения о поиске нового оборудования. Окно, показывающее ход установки, может не появиться. На вкладке "Устройства" (Device Manager) убедитесь в том, что установка драйвера завершилась правильно.
- После установки драйвера USB, на вкладке **[Device Manager]** ([Устройства]) в окне [System Properties] ([Свойства: Система]) должен появиться пункт "SAMSUNG YP-55".

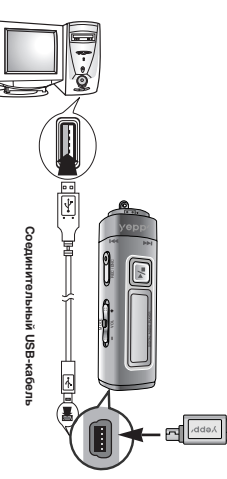

#### Примечание:

Kak проверить установку USB-драйвера

#### ● Windows 98:

Панель управления (Control Panel) → Система (System) → Устройства (Device Manager) → Контроллеры универсальной последовательной шины USB (Universal Serial Bus Controller)/ Samsung YP-55 Class

#### ● Windows 2000:

Панель управления (Control Panel) → Система (System) → Оборудование (Hardware) → Диспетчер устройств (Device Manager) → Контроллеры универсальной последовательной шины USB (Universal Serial Bus Controller) → USB Mass Storage Device

### ● Windows XP:

Панель управления (Control Panel) → Система (System) → Оборудование (Hardware) → Диспетчер устройств (Device Manager) → Контроллеры универсальной последовательной шины USB (Universal Serial Bus Controller) → USB Mass Storage Device

Если USB-драйвер не установился так, как указано<br>выше, обратитесь на следующую страницу

## Towweyahwe:

При работе в ОС Windows XP каждый раз, когда вы будете подсоединять USB-кабель к плееру уерр, будет появляться следующее окно.

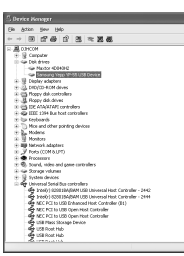

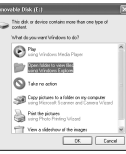

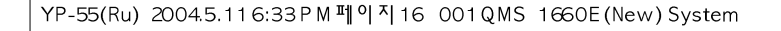

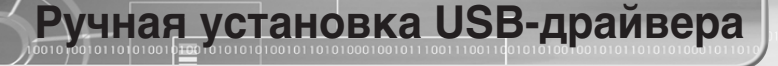

 $999928$ 

il: **2...** Hodene<br>|- 12 Montaes<br>|- 110 Monrock.adap

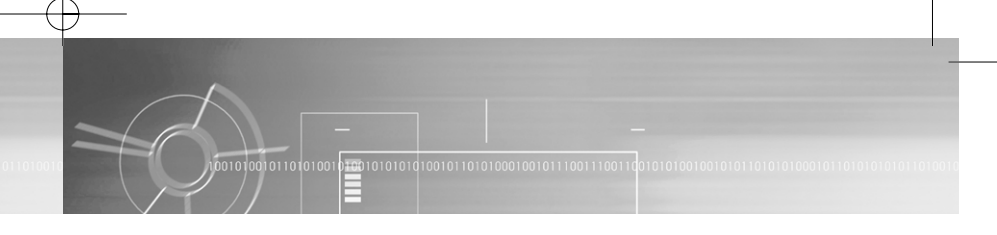

Если USB-драйвер установился правильно, переходите к разделу "Загрузка/выгрузка файлов" на стр. 20 Если USB-драйвер не установился автоматически, выполните следующее:

Проверьте список установленных устройств.

#### ● Windows 98,ME: *1*

Панель управления (Control Panel) → Система (System) → Устройства (Device Manager)

#### ● Windows 2000:

Панель управления (Control Panel) → Система  $(System) \rightarrow O6$ орудование (Hardware)  $\rightarrow$  Диспетчер устройств (Device Manager)

#### ● Windows XP:

Панель управления (Control Panel) → Система  $(System) \rightarrow O6$ орудование (Hardware)  $\rightarrow$  Диспетчер үстройств (Device Manager)

Проверьте, имеется ли в списке устройство, рядом с которым показан восклицательный или вопросительный знак (указанное КАК НЕИЗВЕСТНОЕ УСТРОЙСТВО ИЛИ USB-УСТРОЙСТВО). *2*

#### To www.

- Если вы используете ОС Windows 2000 и ваша версия Windows не распознает USBдрайвер, загрузите и установите самое недавнее обновление операционной системы (Service Pack) с Web-сайта windowsupdate.microsoft.com.
- $\bullet$  Способ установки драйвера может иметь отличия в зависимости от типа вашего ПК и используемой операционной системы. Информацию по поводу установки вы можете получить, обратившись в магазин, где вы покупали компьютер или в сервисный центр.
- Если во время установки USB-драйвера постоянно возникают ошибки, вновь подсоедините ÚSB-кабель, сначала перезагрузив операционную систему.

Сделайте двойной щелчок мышью на значке устройства, указанного<br>в списке с восклицательным или вопросительным знаком.

Выберите вкладку Driver (Драйвер) и щелкните на кнопке<br>**[Update Driver]** (Обновить драйвер).

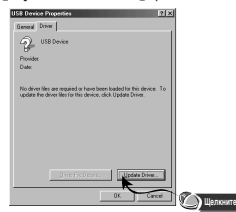

Выберите подходящий драйвер и щелкните на кнопке<br>**[Next]** (Далее) для завершения установки

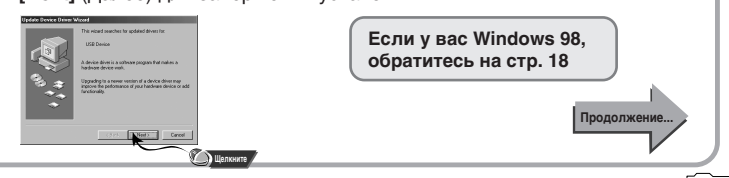

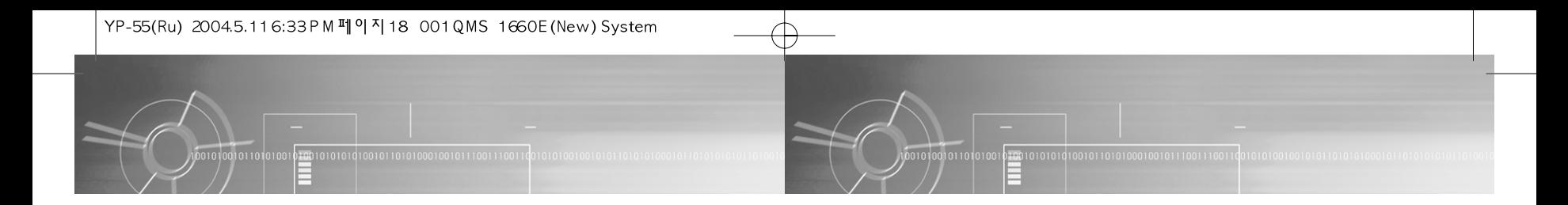

# **В случае Windows 98**

Делайте щелчок мышью на кнопке [Next] (Далее) в окнах, которые будут последовательно появляться на экране.

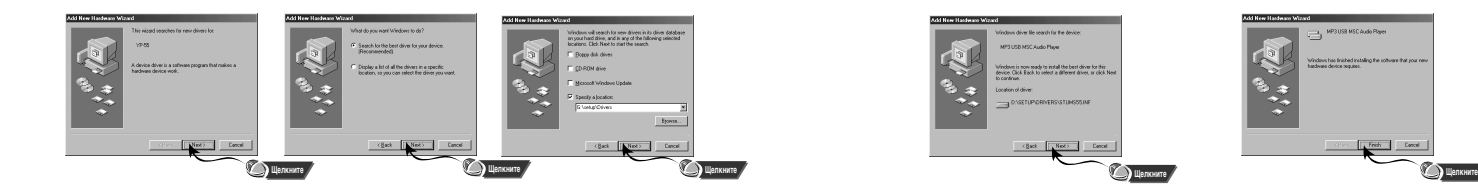

Местоположение USB-драйвера на диске [CD ROM]\setup\Drivers

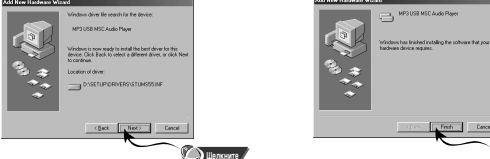

• Чтобы закончить установку, вы должны перезагрузить компьютер.

# Использование в качестве съемного <u>устройства для хранения данных</u>

# Загрузка/выгрузка файлов и советание и отсоединение USB-кабеля

*1* Включите плеер уерр и подсоедините его к ПК.

- *2* Откройте на ПК "Проводник Windows" (Windows Explorer).
- $\,3\,$  Выберите файл, который вы хотите сохранить, затем<br>О перетащите его мышью на значок съемного диска (файлы
- упорядочены по номерам и по алфавиту).

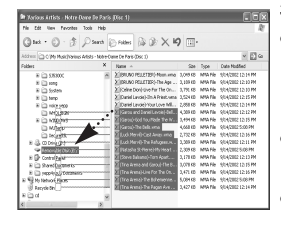

#### Sameyahme:

- Во время загрузки или выгрузки файлов появляется сообщение "WRITING/READING" (ЗАПИСЬ/ЧТЕНИЕ). Отсоединение USB-кабеля в то время, когда показывается сообщение "WRITING/READING" может привести к сбою в работе устройства.
- Файлы, хранящиеся в созданной пользователем папке, можно воспроизводить только в режиме Music (Музыка).
- При выборе съемного диска в Проводнике Windows (Windows Explorer) порядок следования файлов в окне Проводника не совпадает с порядком их воспроизведения.

После завершения переноса файлов вы должны отсоединить кабель следующим образом:

100101010101001011010100010010111001110

Сделайте двойной щелчок мышью на зеленой стрелке, расположенной в правом нижнем углу окна на панели задач. Отсоедините USB-кабель.

 $\emph{2}$  Выберите нужное USB-<br> $\emph{2}$  устройство, а затем щелкните КНОПКУ [Stop] (Стоп).

21

Продолжение...

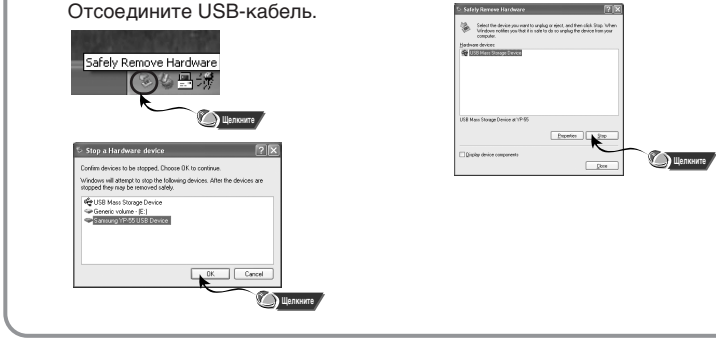

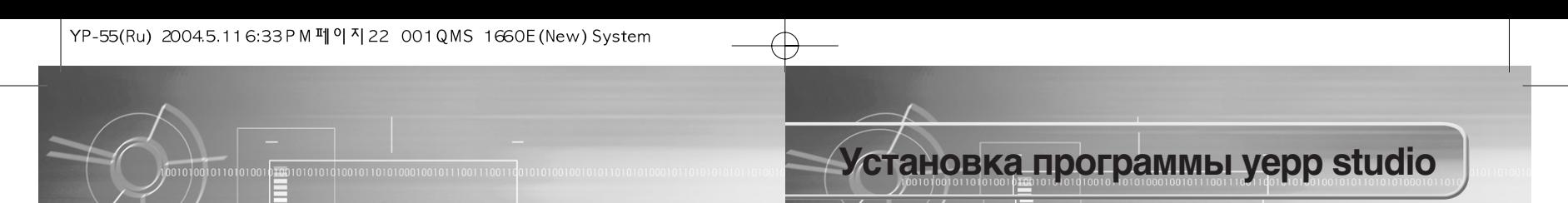

# Форматирование

**1** Выберите значок съемного диска,<br>сделайте щелчок правой кнопкой MHIIIM W BHI Ó EDWTE B TO BRUBILIEMCA КОНТЕКСТНОМ МЕНЮ ПУНКТ [Format] (Форматирование).

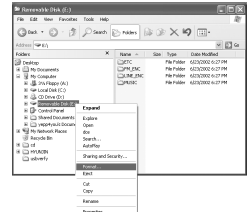

- 2 В меню файловой системы<br>Выберите FAT и нажмите кнопку<br>Startl (Начать) [Start] (Начать).
	- $\bullet$  При форматировании все хранящиеся в памяти плеера файлы будут потеряны.
	- Вы можете изменить имя съемного диска, выбрав в меню пункт [Volume label] (Метка).

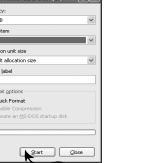

- $\bullet$  Если вы отформатируете память плеера на ПК без установки на компьютер поставляемой с плеером программы, считывание плеером данных из его памяти может оказаться невозможным **H**IĜEKHATE
- Нужно соблюдать осторожность, так как после форматирования хранившиеся в памяти плеера файлы невозможно восстановить.
- $\bullet$  При форматировании все ранее сделанные в меню настройки будут удалены и вернутся в исходные состояния, устанавливающиеся по умолчанию.

# Πρ**имечание**:

Sameyahme:

• Для форматирования вы можете воспользоваться утилитой "YP-55 Format", ярлык которой находится в меню [Start]  $\rightarrow$  [All Programs] (Пуск  $\rightarrow$  Все Программы)

Загрузите установочный компакт-диск в привод CD-ROM вашего компьютера. Выберите [yepp studio]. *1*

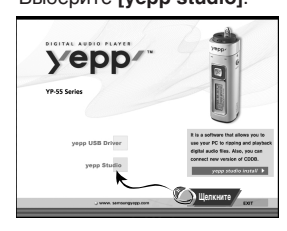

*2* Выберите язык, на котором будет показываться информация при установке. Select the language for this installation from<br>the choices below.  $-0K$ 

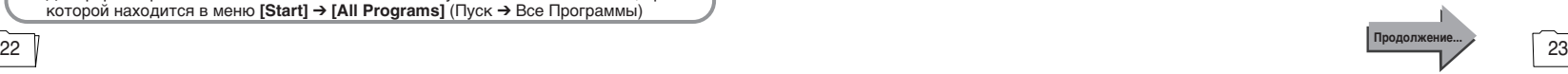

LIJEN KOHATE

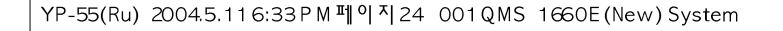

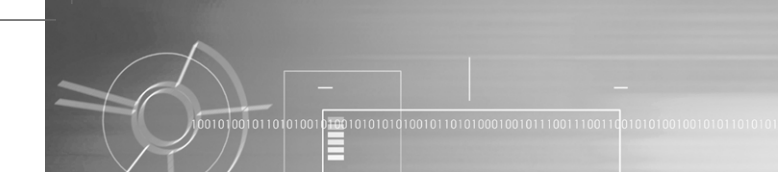

- Делайте шелчок мышью на кнопке **[Next]** (Далее) в окнах. лосторые будут последовательно появляться на экране. *3*
	- Более подробную информацию о пользовании программой уерр Studio смотрите в справке по программе (Help).

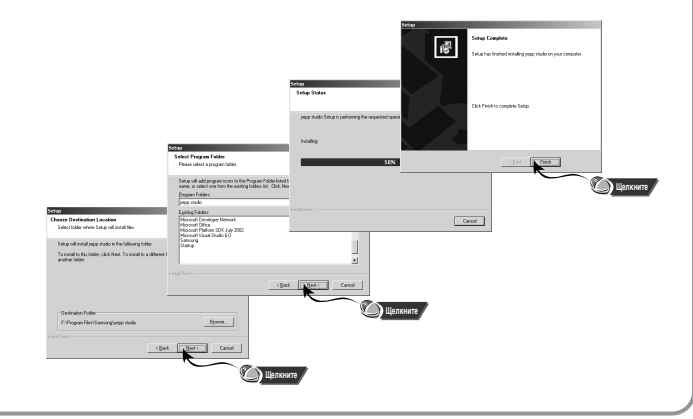

# Просмотр справки по программе yepp studio

 $\frac{1}{20001010101010001011010100010010111001110011100111001110011100111001110011100111001110011100111001110011100111001110011100111001110011100111001110011100111001110011100111001110011100111001110011100111001110011100111$ 

Запустите программу уерр Studio и затем нажмите клавишу F1.

• Появится меню Help (Справка).

1011010100

Переместите стрелку курсора в верхнюю часть окна программы yepp Studio и сделайте щелчок правой кнопкой мыши. Появится следующее меню.

 $\bullet$  Выберите пункт Help и на экране появится окно справки по программе.

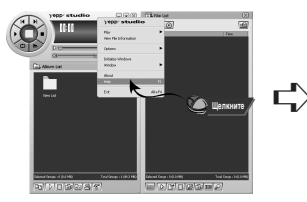

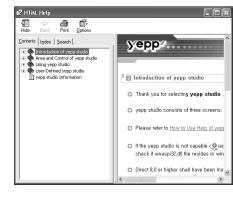

### **N** D M M & Y & H M &:

- Технология распознавания музыки и относящаяся к ней информация предоставлены компанией Gracenote и службой Gracenote CDDB® Music Recognition ServiceSM.
- CDDB является зарегистрированным товарным знаком компании Gracenote. Логотип Gracenote и логотип Gracenote CDDB, а также логотип "Powered by Gracenote CDDB" являются товарными знаками компании Gracenote. ® Music Recognition Service и MRS являются сервисными знаками компании Gracenote.

# Прослушивание музыки с помощью плеера

Сначала установите в плеер батарею и подсоедините к нему наушники.

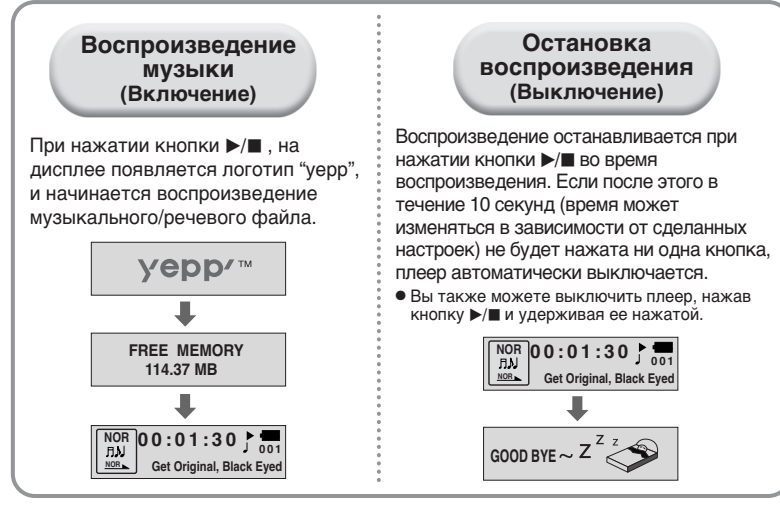

# **N** DUMOYAHMO:

- Файлы формата WMA могут воспроизводиться только в том случае, если они записаны с битрейтом между 48 Кбит/с и 192 Кбит/с [поддерживаемые Windows Media Player (Версия 8.0)]. WMA файлы с битрейтом меньше 48 Кбит/с могут не воспроизводиться.
- Время до выключения плеера можно установить в режиму MENU (MEHЮ).

# Регулировка громкости/ ФУНКЦИЯ НОLD (Блокировка)

# Регулировка громкости

Для регулировки громкости нажимайте **КНОПКУ СЕСИ** НА боковой поверхности плеера во время воспроизведения.

#### Towmeyahwe:

- Громкость может быть отрегулирована в пределах от 00 до 30.
- $\bullet$  Сдвиньте кнопку  $(E \rightleftarrows E)$ , чтобы изменить громкость на одну ступень.  $\overline{C}$ двиньте и удерживайте кнопку  $\overline{C}$ увеличить или уменьшить громкость на большую величину.

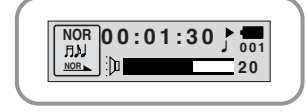

# Функция HOLD (Блокировка)

В режиме HOLD (Блокировка) не работает ни одна кнопка.

Для установки режима блокировки, сдвиньте переключатель **•••** (Блокировка) на плеере в направлении, указанном стрелкой.

• При нажатии какой-либо кнопки на дисплее появляется сообщение " • НОLD!" (Блокировка!).

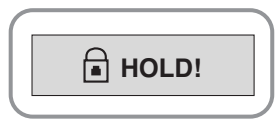

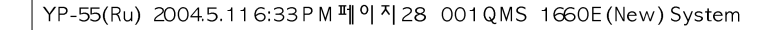

# Смена режимов работы

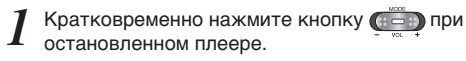

Выберите желаемый режим работы, используя кнопку ( $\overline{a} = \overline{a}$ ) и затем вновь нажмите кнопку (......)

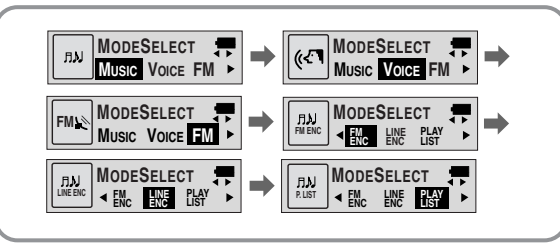

#### Π**ρ**имечание:

- Вы выйдете из меню установки режимов, если не будете выполнять никаких действий в течение 15 секунд или если при выборе режимов нажмете какую-либо Другую кнопку.
- Настройки для режима Voice (Голос) не будут сохранены, если вы затем переключитесь в режим Music (Музыка) или FM или если вы выключите питание плеера.

# Для записи голоса

- 
- **1** Чтобы начать запись голоса, сдвиньте<br>Пререключатель (Войно в положение REC (Запись). REC/ENC

 $\textbf{3a} \textbf{1} \textbf{4} \textbf{c} \textbf{b} \textbf{1} \textbf{0} \textbf{1} \textbf{0} \textbf{c} \textbf{a} \textbf{a} \textbf{a} \textbf{b} \textbf{b} \textbf{c} \textbf{a} \textbf{b} \textbf{b} \textbf{b} \textbf{b} \textbf{b} \textbf{b} \textbf{b} \textbf{b} \textbf{b} \textbf{b} \textbf{b} \textbf{b} \textbf{b} \textbf{b} \textbf{b} \textbf{b} \textbf{b} \textbf{b} \textbf{b} \textbf$ 

- Чтобы прекратить запись, сдвиньте переключатель **(\*\*** © в
- противоположном направлении, при этом будет создан новый речевой файл. *2*

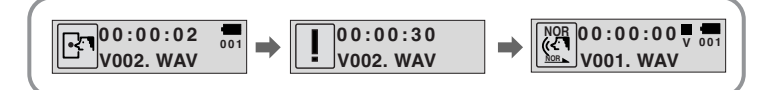

# Πρ**имечание**:

- Речевым файлам последовательно присваиваются имена VI001, VI002, и т.д.
- Когда память заполнена, запись голоса автоматически прекрашается.
- $\bullet$  Запись голоса можно также включить и в режиме Music (Музыка).
- Во время записи голоса подсветка дисплея не включается.
- Если вы выбрали режим Voice (Голос) при остановленном плеере, на дисплее будет показана информация о количестве хранящихся в памяти речевых файлов и времени (в часах), доступном для записи голоса.
- Для записи голоса обеспечьте, чтобы не было ничего подсоединено к гнезду ENC (Кодирование).
- $\bullet$  Запись голоса не работает при нахождении плеера в режиме FM или когда к плееру подсоединен линейный кабель.

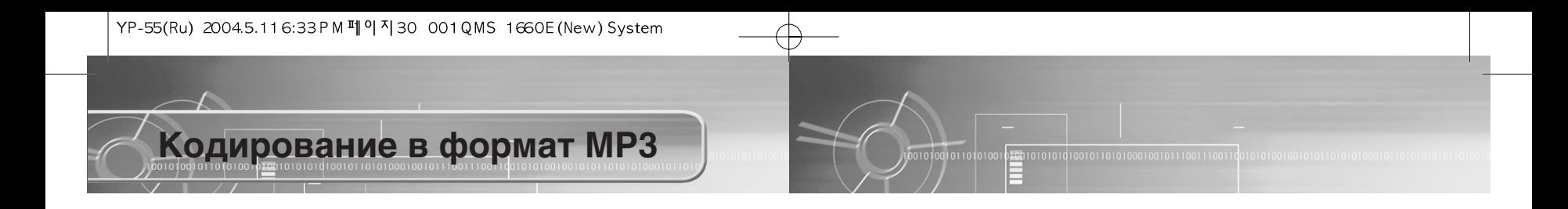

**1** Соедините при помощи кабеля для линейного входа гнездо<br>Выхода аудио сигнала (или линейного выхода) внешнего источника аудио сигнала с гнездом ENC (Кодирование) плеера.

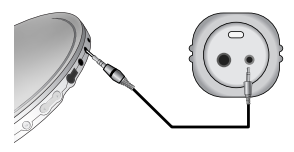

Чтобы начать кодирование сигнала в формат MP3, сдвиньте переключатель **ОБИ** положение ENC (Кодирование). REC/ENC

- 3 Во время кодирования сдвиньте переключатель (« © в положение<br>В REC (Запись), чтобы остановить кодирование и создать новый файл, кодированный в формат MP3.
	- При записи кодируемых музыкальных произведений их файлам будут последовательно присваиваться имена L001, L002, L003... Когда запись будет закончена, файлы будут сохранены в виде MP3 файлов.

### Πρ**имечание**:

- $\bullet$  Можно устанавливать битрейт в диапазоне 32 Кбит/с ~ 128 Кбит/с.
- $\bullet$  Чтобы сделать паузу во время кодирования, нажмите кнопку  $\blacktriangleright/\blacksquare$ . Чтобы возобновить кодирование и запись, нажмите кнопку еще раз.
- Во время контроля хода кодирования вы можете регулировать уровень громкости от 0 до 10.

### $3$ ameyahme:

- Не отсоединяйте кабель во время кодирования.
- Если оставшийся заряд батареи недостаточен, кодирование выполняться не будет.
- Перед началом кодирования отрегулируйте громкость звука внешнего источника аудио сигнала до подходящего уровня. Если уровень громкости слишком высокий, качество звука может оказаться плохим.

# Поиск музыкальных и речевых файлов

### Tidumeyahue:

- Файл с переменным битрейтом (VBR): МРЗ-файл, коэффициент сжатия которого изменяется при воспроизведении.
- В случае файлов, записанных с переменным битрейтом. предыдущий файл может не начать воспроизводиться, даже если вы повернули рычажок поиска в направлении  $\bar{\mathbf{y}}$  в течение 5 секунд от начала воспроизведения файла.
- Для файлов, записанных с переменным битрейтом. фактическое время воспроизведения может не соответствовать времени, показываемому на дисплее плеера.
- $\bullet$  Этот плеер может не воспроизводить файлы формата MPEG1 LAYER1.

## Поиск определенного фрагмента в режиме воспроизведения

- Чтобы найти и прослушать выбранное вами место файла. поверните рычажок  $\frac{1}{2}$ / $\frac{1}{2}$  вверх или вниз во время воспроизведения.
- Отпустите рычажок и он вернется в свое исходное положение. Воспроизведение возобновится в нормальном режиме.

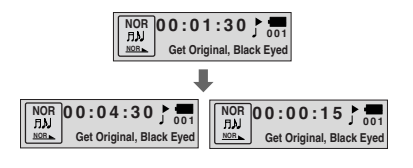

# Поиск музыкального файла в режиме ВОСПРОИЗВЕДЕНИЯ

001010010110101001

- Для перехода к следующему файлу, во Время воспроизведения поверните рычажок в направлении  $\overline{\bullet}$ .
- Для воспроизведения предыдущего файла, в течение первых 5 секунд от начала воспроизведения поверните рычажок в направлении  $\blacktriangleright$  . Для перехода к началу текущего файла и его воспроизведения сначала, поверните рычажок в направлении  $\blacktriangledown$ . когда пройдет более 5 секунд от начала воспроизведения

**00:01:30**<br> **D**<br> **End of the World, Cold End of the World, Cold** 

**NOR NOR**

**00:00:01 <sup>001</sup> Get Original, Black Eyed** 

100001010101010010110101000100101110011100

**00:00:01 <sup>003</sup> Girl Inside, Blues Traveler** 

**NOR NOR**

# Поиск музыкального файла в режиме СТОП

Остановите плеер и поверните рычажок вверх или вниз. Произойдет переход к следующей или предыдущей дорожке.

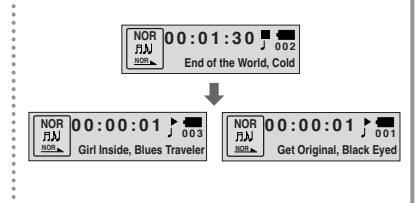

# Прослушивание радиопередач ' ‰Ë‡Ô‡ÁÓÌ FM

Когда плеер остановлен, выберите режим FM, используя кнопку  $(\cdot \cdot \cdot)$ 

• Кратковременно поворачивайте рычажок  $\frac{V}{\epsilon}$ , чтобы найти частоту желаемой радиостанции.

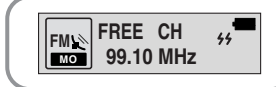

#### Ручное сохранение настройки на радиостанцию

• Найдя желаемую радиостанцию, нажмите кнопку ▶/■, чтобы сохранить настройку HA HAA

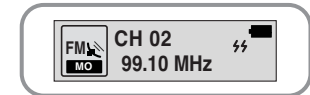

- $\bullet$  Чтобы выйти из режима FM, нажмите кнопку  $\bullet$
- Режим моно (MO) или стерео (ST) выбирается автоматически.

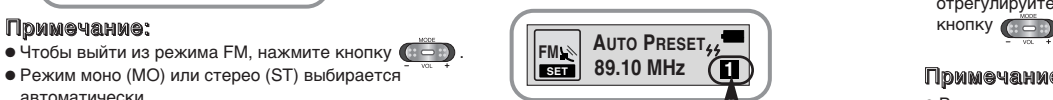

**1**

Номер канала, под которым булет запомнена настройка

## Ручной поиск радиостанции и Ветоматический поиск радиостанции

• Поверните и удерживайте рычажок  $\frac{V}{\epsilon}$ , чтобы автоматически найти и настроиться на вещающую радиостанции.

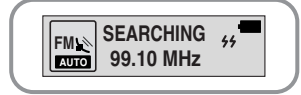

#### Автоматическое сохранение настройки на радиостанцию

- Когда плеер находится в режиме FM. нажмите и удерживайте кнопку WOW.
- $\bullet$  Автоматически находятся радиостанции, работающие в диапазоне от 87,50 МГц до 108,00 МГЦ и запоминается настройка на них.
- Станциям автоматически
- присваиваются номера, начиная с 1.

# Функция временного отключения звука

- $\bullet$  Когда плеер находится в режиме FM. нажмите и удерживайте кнопку  $(E \Rightarrow E)$
- $\bullet$  Как только на дисплее появляется сообщение 'MUTE' (Отключение звука) вы перестанете слышать звук.
- $\bullet$  Чтобы выключить функцию MUTE. отрегулируйте громкость, используя

# **N** De De Vanne:

- Вы можете запомнить частоты 20 радиостанций.
- 34 35 ÏÓÊÂÚ ۉ‡ÎËÚ¸ ̇ÒÚÓÈÍÛ Ì‡ ‡‰ËÓÒÚ‡ÌˆË˛. • Вы можете заменить существующую радиостанцию на новую, но вы не

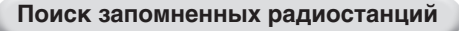

- $\bullet$  Кратковременно нажмите кнопку WOW, когда плеер находится в режиме FM.
- Последовательно сканируются радиостанции, настройка на которые запомнена в памяти плеера.

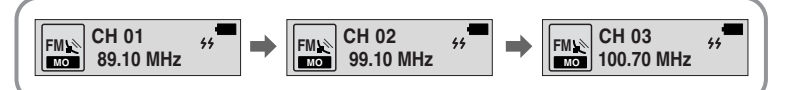

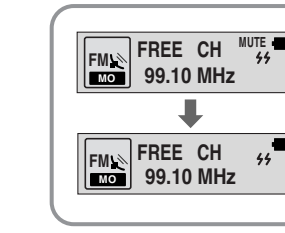

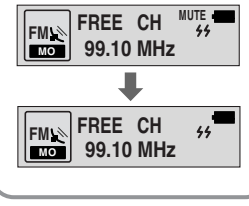

# Кодирование радиопередач **В диапазоне FM**

# Кодирование передач в диапазоне FM в файлы MP3

- Во время приема радиопередачи в
- диапазоне FM сдвиньте переключатель ( В положение ENC (Кодирование).
- Начинается кодирование принимаемой в данный момент радиопередачи в диапазоне FM.
- Сдвиньте переключатель (  $\odot$  в
- положение REC (Запись).
	- Создается файл и кодирование прекращается.
	- Файлы последовательно сохраняются под именами F001, F002, F003... и сохранение автоматически прекращается, когда память заполнилась до конца.

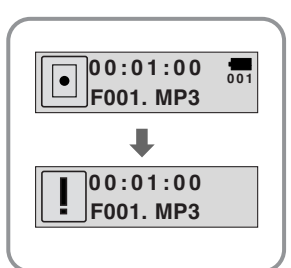

#### Точка начала При воспроизведении музыкальных файлов, кратковременно нажмите  $K$ НОПКУ  $(E \right)$  в начале фрагмента, который вы хотите ПОВТОРИТЬ. На дисплее появляется буква А. Точка окончания Кратковременно нажмите кнопку (**В** = 1) в конце фрагмента, который вы хотите повторить. На дисплее появляется значок А+В. Выбранный вами фрагмент будет циклически повторяться. **00:01:30**<sup><sup>1</sup></sup> 001 **Get Original, Black Eyed NOR 00:02:30 001 Get Original, Black Eyed NOR**

Повтор фрагмента

Функция повтора фрагмента

# Tipmmeyahme:

- $\bullet$  Для отмены функции циклического повтора фрагмента кратковременно нажмите кнопку  $(E = 0)$
- Циклический повтор автоматически прекращается, если вы начинаете ускоренный поиск файлов с использованием кнопки  $\mathbf{F}/\mathbf{F}$ .

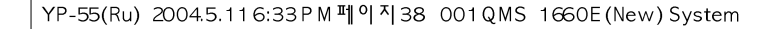

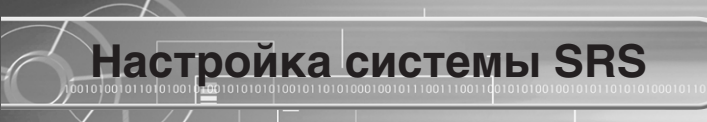

- Нажмите кнопку **WOW**, когда плеер находится в режиме Music (Музыка).
- 
- $2$   $\,$  Нажимайте кнопку **WOW** для перемещения между режимами<br> $\,$  звуковых эффектов, а затем нажмите и удерживайте кнопку **WOW** для выбора желаемого режима.

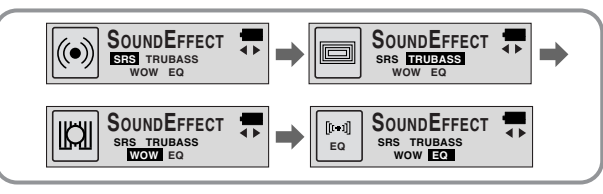

- SRS: Вы будете слышать стереофонический звук в объемном звучании.
- $\bullet$  TRUBASS: Это функция подъема низких частот, которая делает звучание более наполненным.
- WOW: Это режим позволяет вам одновременно включить функции SRS **u TRUBASS**
- EQ: Воспроизведение с использованием последних сделанных вами настроек эквалайзера.

#### Towweyahwe:

- SRS<sup>(●)</sup> ЯВЛЯЄТСЯ ТОВАРНЫМ ЗНАКОМ КОМПАНИИ SRS Labs, Inc. Технология WOW встроена в изделие по лицензии от компании SRS Labs, Inc.
- Подстройте громкость до подходящего уровня, так как при использовании системы SRS громкость может увеличиться.
- Это изделие поддерживает частоты дискретизации 32 кГц, 44,1 кГц или 48 кГц.
- Вы можете устанавливать функции системы SRS только в режиме Music (Музыка).

# œÂÂÏ¢ÂÌËÂ

Чтобы во время воспроизведения войти в режим Перемещение, нажмите и  $V$ лерживайте нажатой кнопку WOW. *1*

• Показывает файл или папку, которые воспроизводятся в данный момент.

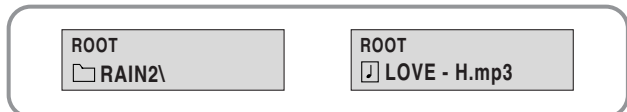

- Выберите папку или файл для воспроизведения. *2*
	- $\bullet \overline{A}$ : переход к папке более высокого уровня
	- $\bullet \mathbf{V}$ : переход к вложенной папке
	- $\overline{\bullet}$  VOL-, +: переход к файлам и папкам одной и той же папки
	- MENU: Перейти в поддиректорию или добавить файл в список для проигрывания.
	- $\bullet$  SRS: выход из режима Перемещение.

# Нажмите кнопку ▶/■. *3*

- $\bullet$  Начнется воспроизведение выбранного файла.
- Если выбрана папка, будут воспроизведены все находящиеся в ней музыкальные файлы.

# Настройка списка файлов ДЛЯ ВОСПРОИЗВЕДЕНИЯ

Находясь в режиме Перемещение, выберите файлы, а затем нажмите KHONKY MENU. *1*

• Выбранные файлы будут выделены.

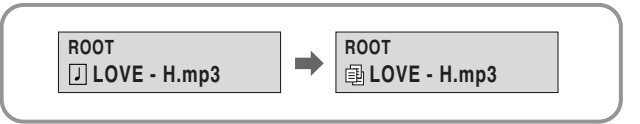

Выключите воспроизведение и выберите PLAY LIST (список для ВОСПРОИЗВЕДЕНИЯ) С ПОМОЩЬЮ КНОПКИ МОДЕ. *2*

(См. также "Смена режимов работы")

• Начнется воспроизведение выделенного списка.

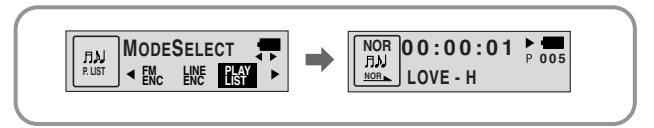

# **Подсказка**

• Функция перемещения не работает во время воспроизведения файлов по списку.

# Использование меню

Для переключения в режим меню, нажмите кнопку (Еёё) и удерживайте ее нажатой при нахождении плеера режиме Музыка/Голос.

Кратковременно нажимайте кнопку « \*\* ) для выбора желаемого пункта меню. Для выхода из режима меню нажмите и удерживайте нажатой кнопку ( $\overline{a} = \overline{a}$ ) еще раз.

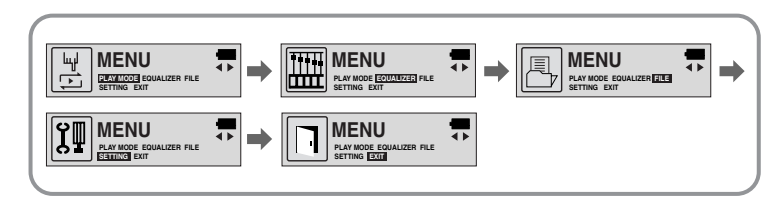

- PLAY MODE (Режим воспроизведения): Выбор режима повтора файла.
- EQUALIZER (Эквалайзер): Использование функции эквалайзера
- $\bullet$  FILE (ФАЙЛ): Удаление музыкального/речевого файла или форматирование памяти.
- SETTING (Настройка): Изменение основных настроек дисплея.
- ЕХІТ (Выход): Выход из МЕНЮ.

### Towmeyahwe:

- Если в режиме МЕНЮ в течение 15 секунд не была нажата ни одна кнопка, плеер выходит из режима МЕНЮ.
- $\bullet$  Плеер выйдет из режима Меню, если будет нажата любая другая кнопка, кроме кнопки выбора пунктов меню.

# Функция повтора файла

Повтор файла

- $1$  В меню выберите пункт **PLAY MODE** (Режим<br>В оспроизведения) (см. раздел "Использование меню").
- $2$   $\,$  В подменю **PLAY MODE** используйте кнопку ССЭ) для<br>— перемещения к нужному режиму и затем нажмите кнопку , чтобы выбрать его.

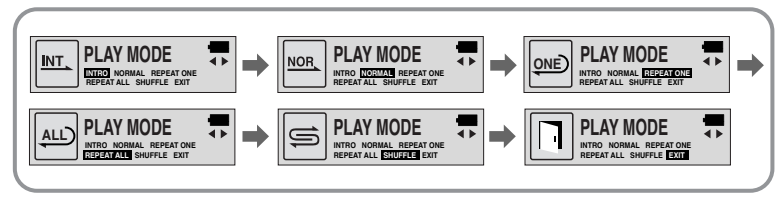

- INTRO: Воспроизведение первых 10 секунд каждого файла.
- NORMAL: Воспроизведение всех файлов в обычном порядке.
- REPEAT ONE: Повтор одного файла.
- REPEAT ALL: Повтор всех файлов.
- SHUFFLE: Воспроизведение в случайном порядке.
- ЕХІТ (Выход): Выход в меню более высокого уровня.

# Настройка эквалайзера

# Настройка эквалайзера

- В меню выберите пункт **EQUALIZER** (Эквалайзер)
- (см. раздел "Использование меню").
- $2$   $\,$  В подменю **EQUALIZER** используйте кнопку ( $\,$ са) для перемещения к<br>Ну<u>ж</u>ному режиму эквалайзера (всего 4 режима) и затем нажмите кнопку  $(1 - i)$ , чтобы выбрать его.

• Выбирайте режим DBB, если вы хотите выполнить точную подстройку звучания.

- 
- 3 Если вы хотите вручную изменить настройки эквалайзера, выберите User<br>(Пользователь) и затем в этом подменю пункты Bass/Treble (Низкие/Высокие).

• Низкие/высокие частоты регулируются в диапазоне от 0 до 10.

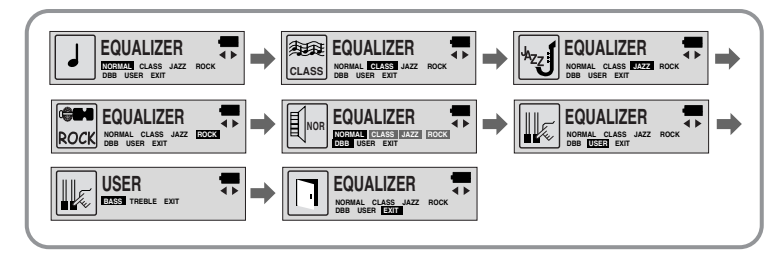

### **N** DUMOYAHMO:

42 43 ÌËÁÍËı ˜‡ÒÚÓÚ ·ÓΠ"ÎÛ·ÓÍËÏ.  $\bullet$  DBB (Динамическое усиление басов) - это технология, делающая звучание

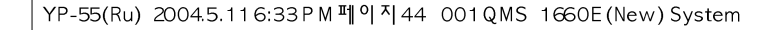

Управление файлами

# Удаление

- $1$  В меню выберите пункт FILE (Файл)<br>(см. раздел "Использование меню").
- 
- В подменю **FILE** (Файл) выберите пункт **DELETE** (Удалить) и формат нужного файла (музыкальный или речевой).

3 Переместитесь к файлу, который вы хотите удалить и нажмите<br>3 кнопку (Гёт). Выберите пункт **CONFIRM** (Подтверждение) и затем после удаления файла выберите **CANCEL** (Отмена) для выхода из режима удаления.

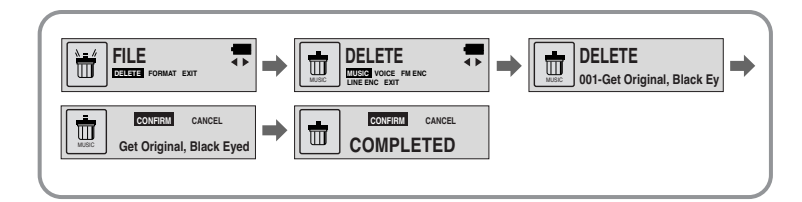

# Форматирование памяти

 $\boldsymbol{1}$  В меню выберите пункт **FILE** (Файл)<br>(см. раздел "Использование меню").

1011010100

 $2\,$  <sup>В подменю FILE (Файл) выберите пункт<br>**FORMAT** (Форматирование).</sup>

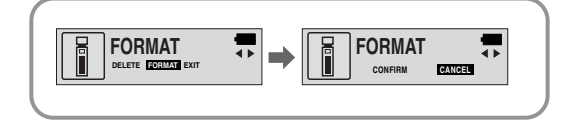

# Denmeyahne:

• При форматировании встроенной памяти, все содержащиеся в ней файлы будут удалены.

 $\sqrt{1001010101010010110101000100101110011100}$ 

• Рекомендуется проводить форматирование, используя РС поскольку форматирование через Меню может занять много времени.

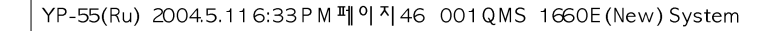

# Настройка функций (дисплей)

# Настройка функций

- **1** В меню выберите пункт **SETTING** (Настройка)<br>(см. раздел "Использование меню").
- 2 Используйте кнопку (<del>∷ с 0</del>) для перемещения к<br>2 функции, которую вы хотите настроить и затем НАЖМИТЕ КНОПКУ (НЕГ.), ЧТОбЫ ВЫбрать функцию.

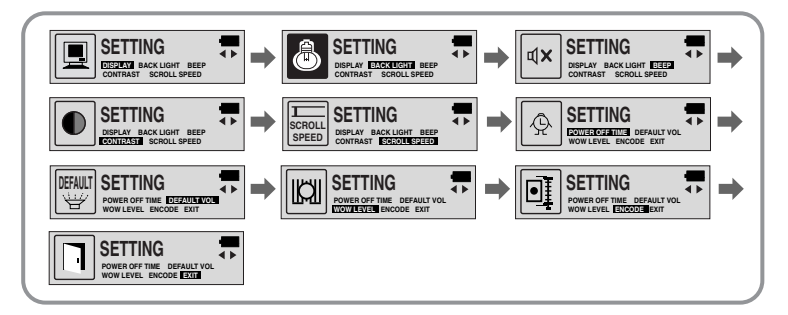

# DISPLAY (Показ информации)

 $\overline{0100101010100010110101000100101110011100}$ 

00101001011010100

- PLAY TIME (Время воспроизведения): Показ текущего времени воспроизведения.
- REMAIN TIME (Оставшееся время): Показ оставшегося времени воспроизведения.
- USED SIZE (Использованная память): Показ размера использованной памяти.
- FREE SIZE (Свободная память): Показ размера оставшейся памяти.

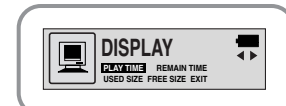

# **BACK LIGHT (Подсветка)**

- Используйте кнопку ( <del>1001)</del> для установки продолжительности подсветки.
- Продолжительность подсветки можно устанавливать в диапазоне от 0 до 10 сек.
- $*$  Подсветка не загорается, когда оставшийся заряд батареи недостаточен для подсветки.

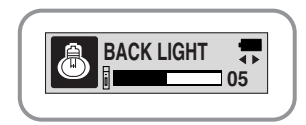

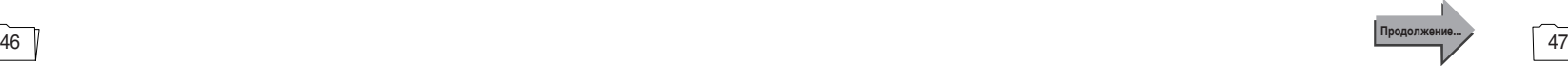

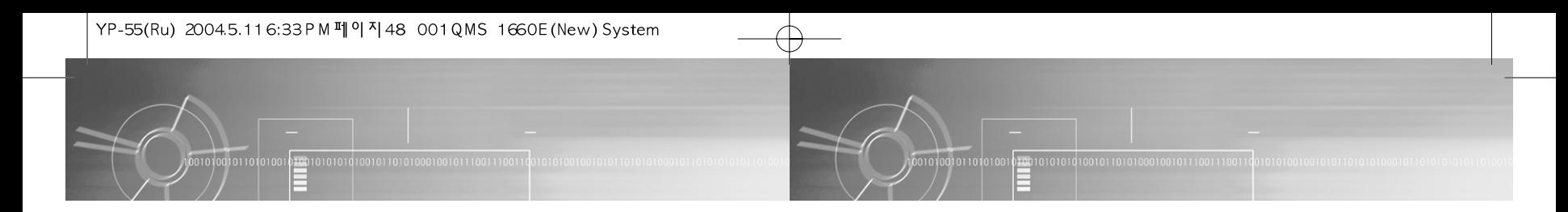

# **BEEP** (Звуковой сигнал)

- Для установки режима ВЕЕР используйте кнопку  $\left( \begin{array}{c} 0 & 0 \\ 0 & 0 \end{array} \right)$ .
- ВЕЕР ОН (Звуковой сигнал ВКЛ): При каждом нажатии какой-либо кнопки подается звуковой сигнал.
- ВЕЕР ОГГ (Звуковой сигнал ВЫКЛ): При нажатиях кнопок звуковой сигнал не подается.

### Towmeyahme:

• Даже если вы установили "ВЕЕР ОN", во время воспроизведении или записи музыкального/ речевого файла при нажатии кнопок звуковой сигнал не подается.

# CONTRAST (KOHTPACT)

• Используйте кнопку (  $\Rightarrow$  ) для установки контраста. • Эта функция используется для установки

КОНТРАСТНОСТИ ЭКРАНА ДИСПЛЕЯ, КОТОРАЯ

может регулироваться в диапазоне от 0 до 10. **CONTRAST 06**

**BEEP** 

ON OFF

# **SCROLL SPEED (Скорость прокрутки)**

- Для установки скорости прокрутки используйте кнопку (HOH)
- $\bullet$  Скорость прокрутки на дисплее информации о названии песни можно регулировать в диапазоне от 0 до 10.

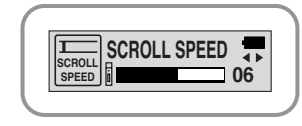

# POWER OFF TIME (Время до выключения питания)

- Для задания времени до выключения питания используйте кнопку (= = =)
- Можно задавать 5 различных значений в диапазоне от 0 до 25 секунд. Если по окончании воспроизведения не нажимается ни одна КНОПКА, ПИТАНИЕ АВТОМАТИЧЕСКИ ВЫКЛЮЧИТСЯ ПО истечении заданного времени.

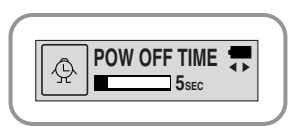

### Towweyahwe:

• Когда установлено значение "0 секунд", питание выключаться не будет, а плеер будет оставаться в режиме готовности (Standby).

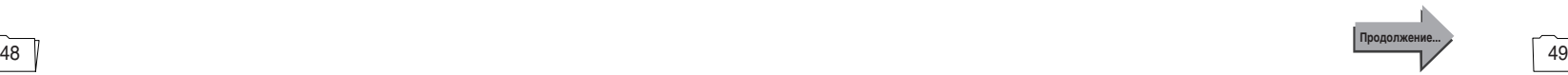

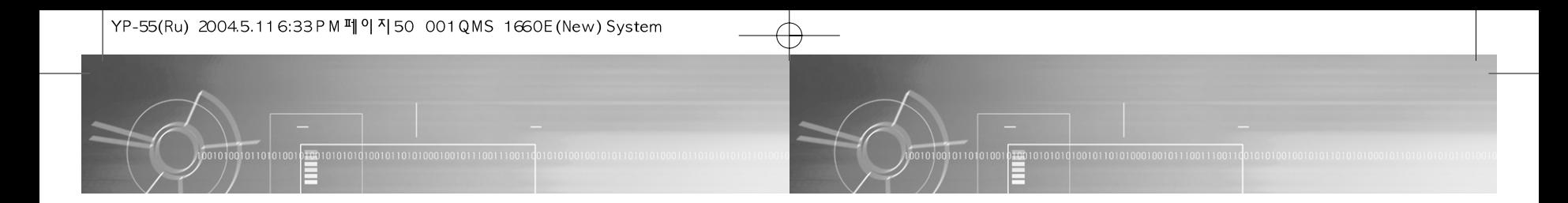

# DEFAULT VOLUME (Громкость по умолчанию)

- Устанавливайте используемый по умолчанию уровень громкости с помощью кнопки ( == ).
- Используемый по умолчанию уровень громкости можно устанавливать в диапазоне от 0 до 25. Если при выключении плеера установлен уровень громкости выше 25 (26-30), то при следующем включении плеера будет установлен уровень громкости 25.
- Если при выключении плеера установлен уровень 25 или меньше, то при следующем включении плеера будет установлен этот уровень.

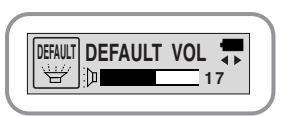

# WOW LEVEL (Уровень функции WOW)

- Можно регулировать уровни для режимов SRS и TRUBASS.
- Выбирайте желаемый режим используя кнопку ( НФН).
- Уровни для режимов SRS и TRUBASS можно устанавливать независимо в диапазоне от 0 до 10.

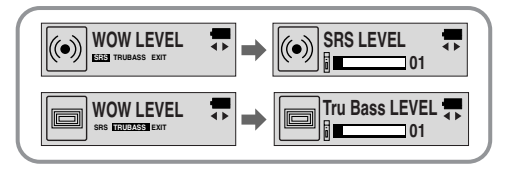

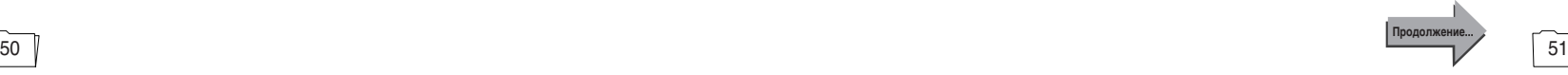

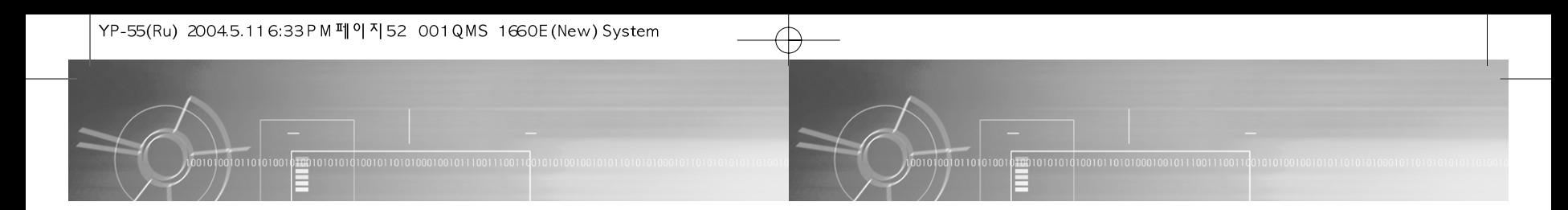

# ENCODE (Кодирование)

# AUTO SYNC (Автоматическая синхронизация)

• Для включения и выключения функции AUTO SYNC при кодировании используйте кнопку  $(i-1)$ .

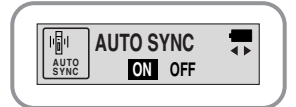

- $\bullet$  ON (ВКЛ): Автоматически создается отдельный файл для каждой песни.
- $\bullet$  ОFF (ВЫКЛ): Все песни. записанные в режиме ENC (Кодирование), сохраняются в одном файле.

### Примечание:

• Что такое функция Auto Sync?

Если функция Auto Sync включена, то во время кодирования в формат MP3 проводится контроль входного звука. Если звуковой сигнал на входе отсутствует, КОДИРОВАНИЕ АВТОМАТИЧЕСКИ ПРИОСТАНАВЛИВАЕТСЯ. В ПРОТИВНОМ СЛУЧАЕ КОДИРОВАНИЕ продолжается. При включенной функции вы можете сохранять МРЗ файлы по ОТДЕЛЬНОСТИ.

Пример) Если вы кодируете в формат МР3 компакт-диск, содержащий 10 музыкальных файлов, то при установке для функции Auto Sync состояния ОN (ВКЛ) автоматически создаются 10 MP3

• Функция Auto Sync может поддерживать битрейт от 64 Кбит/с до 128 Кбит/с.

# BIT RATE (Битрейт)

- Для задания битрейта при кодировании ИСПОЛЬЗУЙТЕ КНОПКУ (HOD
- При кодировании музыки в МРЗ файлы -<br>Вы можете выбирать одно из следующих значений битрейта: 32 Кбит/с, 48 Кбит/с, 64 Кбит/с. 96 Кбит/с и 128 Кбит/с.

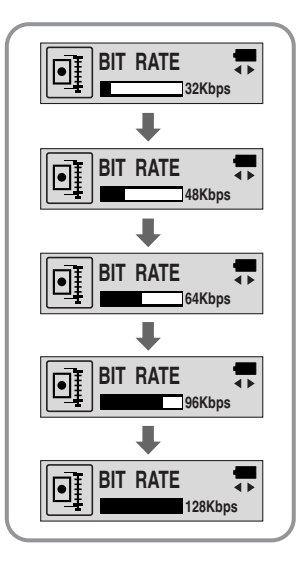

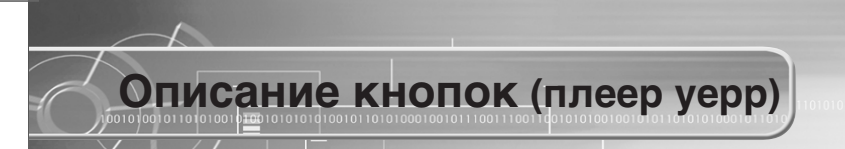

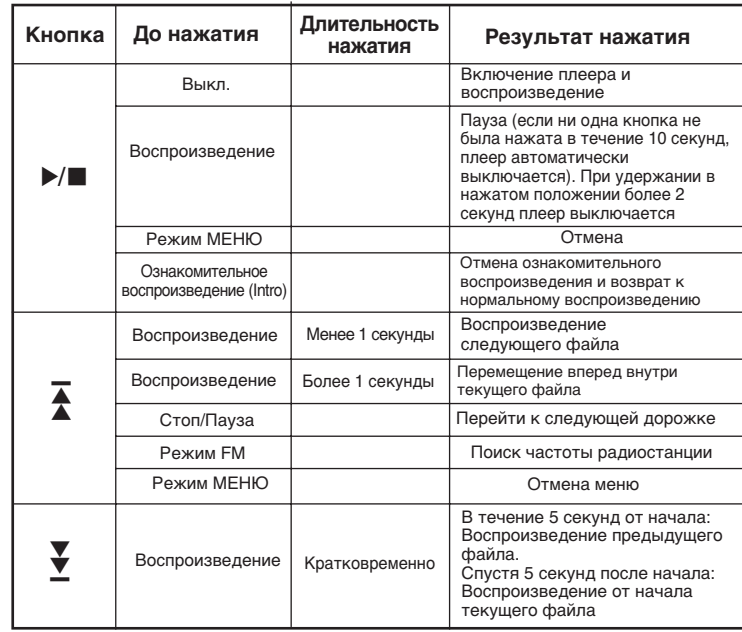

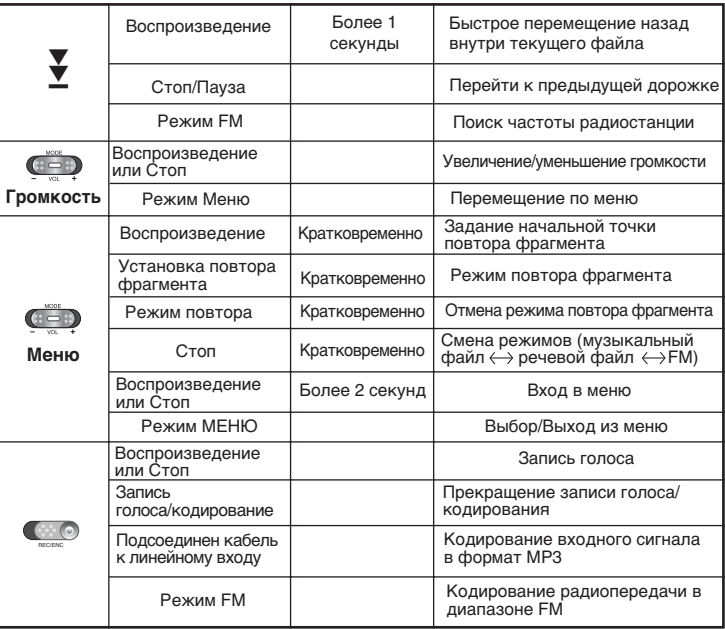

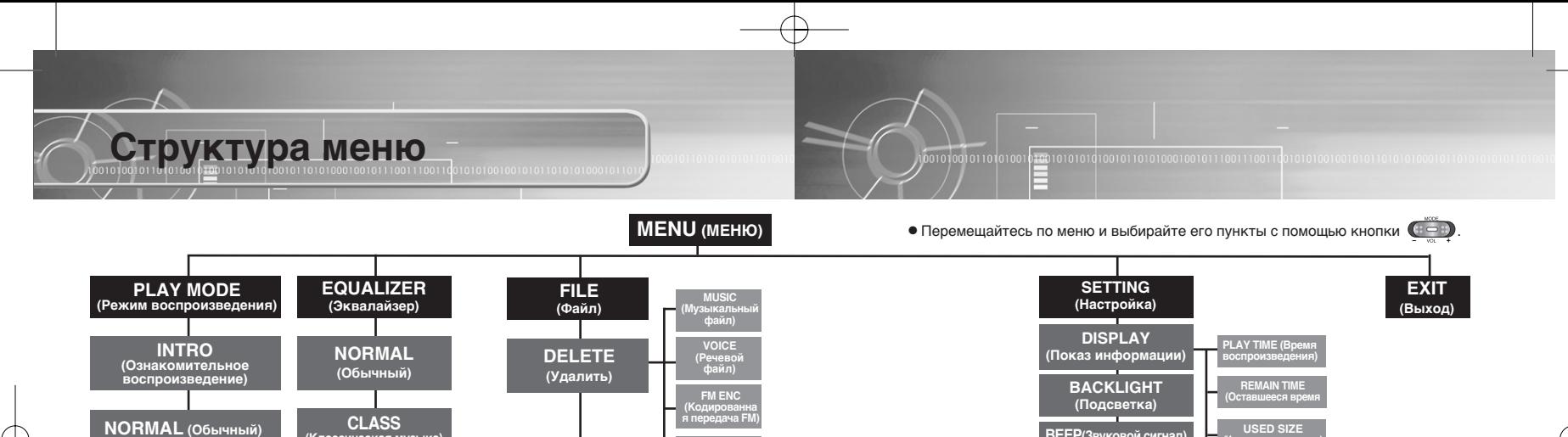

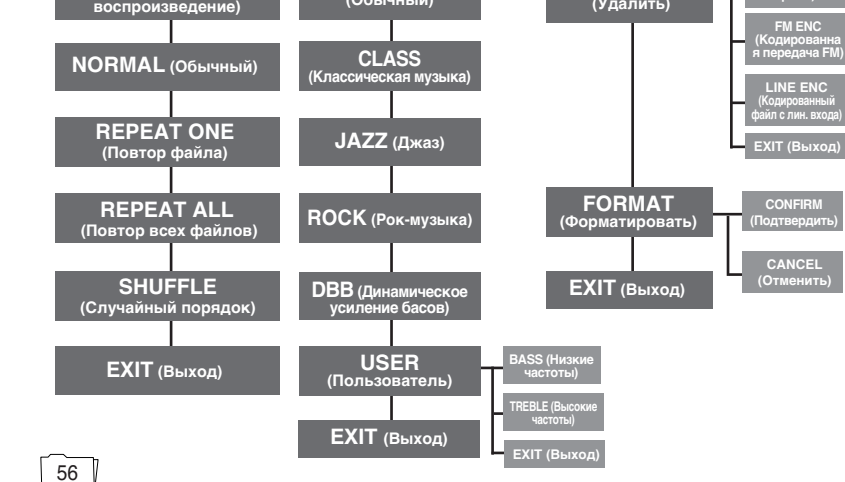

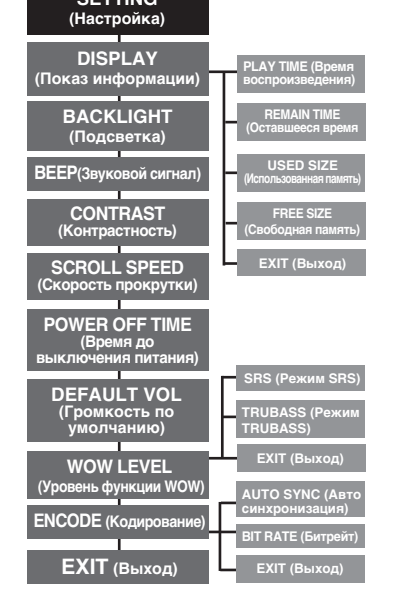

57

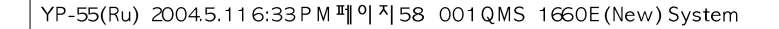

# Плеер не работает, ЖК-дисплей ничего не показывает.

- Проверьте заряд батареи.
- $\bullet$  Проверьте, правильно ли установлена батарея  $(+, -)$ .

**Устранение проблем** 

#### Не воспроизводится звуковой сигнал при нажатии кнопки ▶/■ в режиме "Воспроизведение".

- Проверьте, записаны ли файлы формата MP3 или WMA во встроенную память.
- Проверьте, не установлен ли переключатель блокировки в положение HOLD (Блокировка).
- Проверьте, не включен ли режим записи кнопкой REC (Запись)

#### Не загружаются файлы в память плеера.

- Проверьте, правильно ли установлен драйвер на компьютере.
- Проверьте соединение между плеером и компьютером.
- Проверьте и/или замените батарею, включите питание плеера.
- В операционной системе Windows 98 ограничено количество файлов, которые вы можете хранить в одной папке. Создайте папку более нижнего уровня и сохраните файлы в ней.

#### Подсветка не работает

- Проверьте установленный режим подсветки.
- Когда батарея почти разрядилась, подсветка перестает работать.

#### Кнопки плеера не работают.

01011010100

 $\bullet$  Проверьте, не установлен ли переключатель блокировки в положение HOLD (Блокировка).

10<del>100</del>1010101010010110101000100101110011100

 $\bullet$  При появлении на дисплее сообщения "Пожалуйста, переформатируйтесь!" отформатируйте свой уерр, используя "YP-55 updater", проинсталлированный программным обеспечением (yepp USB driver)

#### Плеер все время выключается

- В режиме "Стоп" питание плеера автоматически выключается через десять секунд (время до выключения может изменяться в зависимости от сделанных вами настроек).
- Проверьте, есть ли в памяти плеера сохраненные файлы.

#### В режиме воспроизведения неправильно показывается время воспроизведения.

• Проверьте, не показывается ли на дисплее сообщение "VBR SONG" (Песня с VBR), которое показывается при воспроизведении файла, записанного с переменным битрейтом (VBR).

#### Темный экран ЖК-дисплея

• Проверьте установленную контрастность.

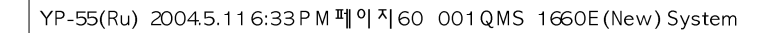

# TexHuyeckue xapaktepuctuku) alanaaan alana alana alana alana alana alana alana alana alana alana alana alana ala

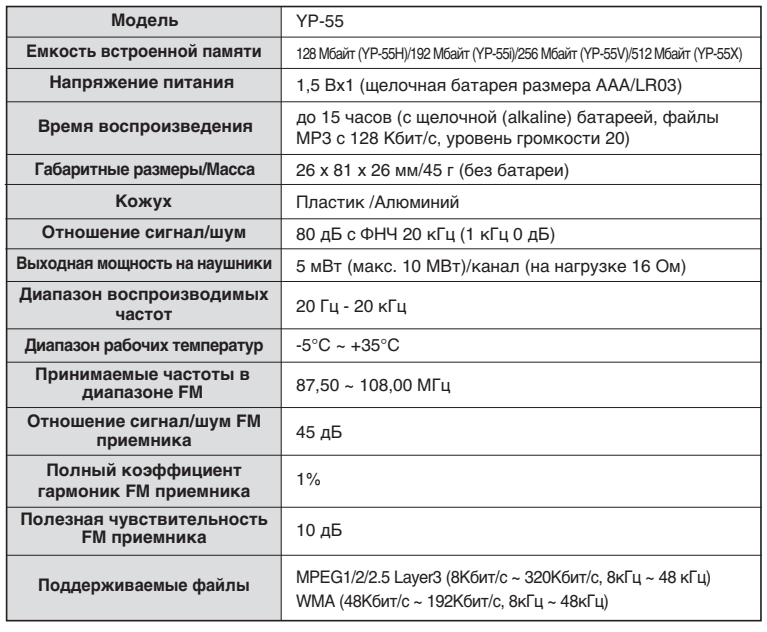

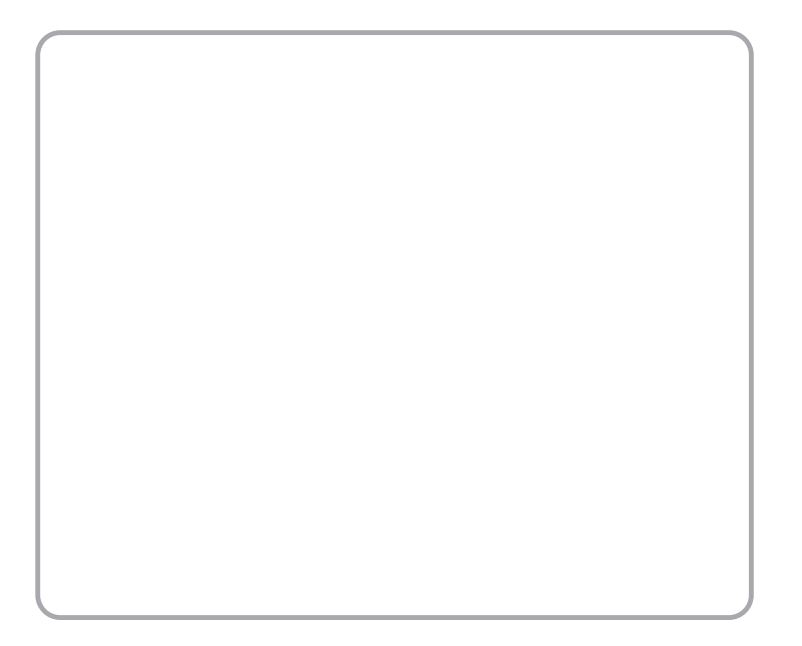

60